# **microblx Documentation**

**Markus Klotzbuecher et al**

**Jan 03, 2020**

## Contents:

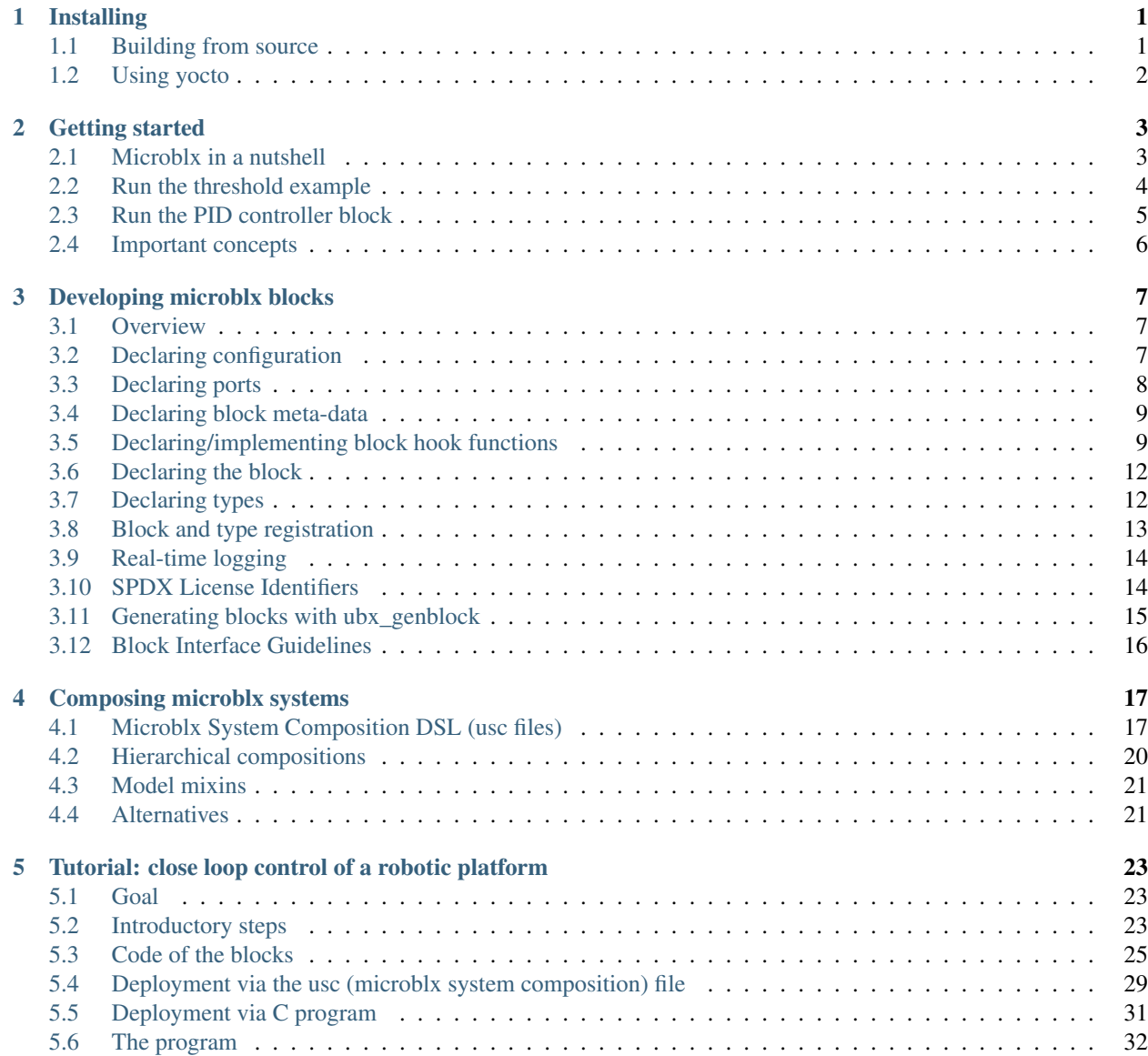

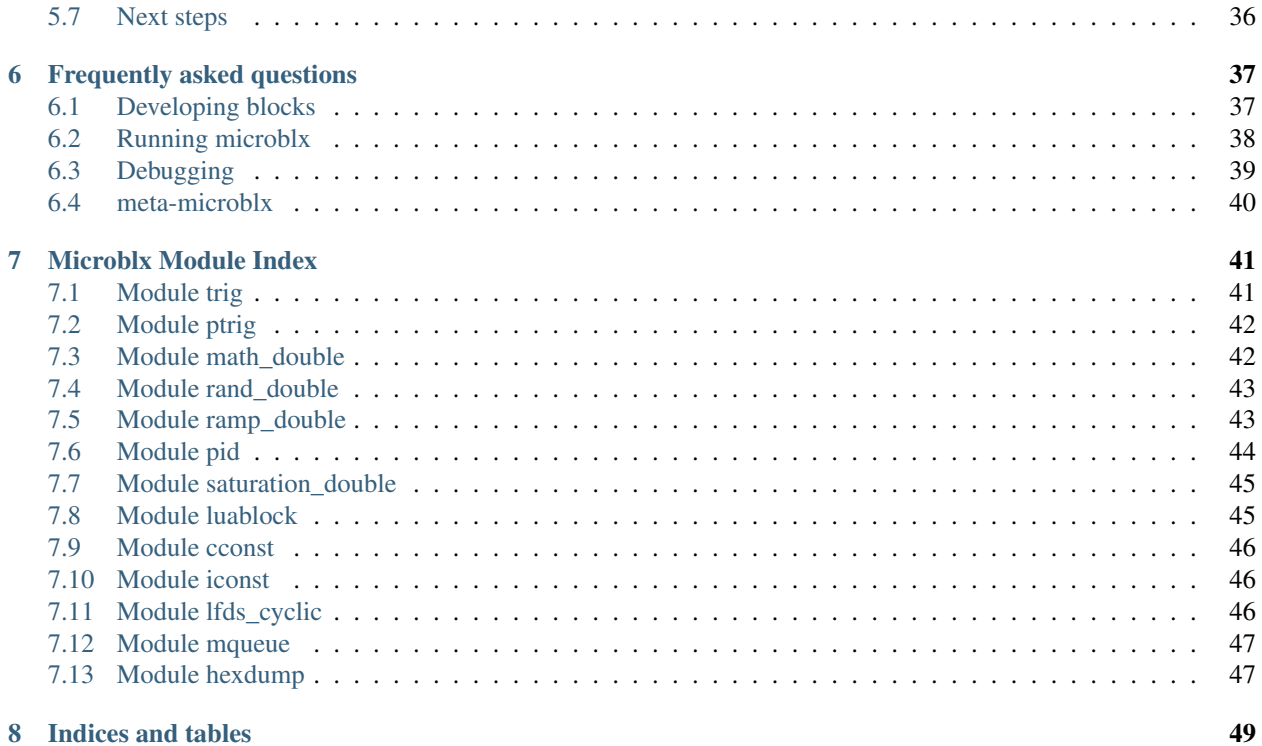

## CHAPTER 1

## Installing

### <span id="page-4-1"></span><span id="page-4-0"></span>**1.1 Building from source**

#### **1.1.1 Dependencies**

Make sure to install the following dependencies

- uthash (apt: uthash-dev)
- autotools etc. (apt: automake, libtool, pkg-config, make)
- luajit (>=v2.0.0) (apt: luajit and libluajit-5.1-dev)
- lfs: lua-filesystem (apt: lua-filesystem)

The following must be installed from source (see instructions below):

- uutils Lua utilities [uutils git](https://github.com/kmarkus/uutils)
- liblfds lock free data structures (v6.1.1) [liblfds6.1.1 git](https://github.com/liblfds/liblfds6.1.1)

Optionally, to run the tests:

• lua-unit (apt: lua-unit, [git\)](https://github.com/bluebird75/luaunit) (to run the tests)

#### **1.1.2 Building**

Before building microblx, liblfds611 needs to be built and installed. There is a set of patches in the microblx repository to clean up the packaging of liblfds. Follow the instructions below:

Clone the code:

```
$ git clone https://github.com/liblfds/liblfds6.1.1.git
$ git clone https://github.com/kmarkus/microblx.git
$ git clone https://github.com/kmarkus/uutils.git
```
First build *lfds-6.1.1*:

\$ cd liblfds6.1.1 \$ git am ../microblx/liblfds/\*.patch \$ ./bootstrap \$ ./configure \$ make \$ sudo make install

Then install *uutils*:

\$ cd ../uutils \$ sudo make install

#### Now build *microblx*:

\$ cd ../microblx \$ ./bootstrap \$ ./configure \$ make \$ sudo make install

Note: it might be necessary to build with

```
$ make CXXFLAGS="-std=c++11"
```
## <span id="page-5-0"></span>**1.2 Using yocto**

If you are developing for an embedded system, the recommended way is use the [meta-microblx](https://github.com/kmarkus/meta-microblx) yocto layer. Please see the README in that repository for further instructions.

## CHAPTER 2

## Getting started

### <span id="page-6-1"></span><span id="page-6-0"></span>**2.1 Microblx in a nutshell**

Microblx is a lightweight framework to build function block based systems. It is designed around a canonical component model with *ports* for data exchange, *configs* for configuration and a *state machine* for the "block" life cycle. Trigger blocks orchestrate the execution of the components functionality.

Building a microblx application typically involves two steps:

#### **2.1.1 Implement the required blocks**

#### define the block API

- *configs*: what is (statically) configurable
- *ports*: which data flows in and out of the block

and implement the required block hooks

- For example, init is typically used to initialize, allocate memory and/or validate configuration.
- the step hook implements the "main" functionality and is executed when the block is triggered.
- cleanup is to "undo" init (i.e. free resources etc.)

Take a look at a simple [threshold checking](https://github.com/kmarkus/microblx/blob/dev/std_blocks/examples/threshold.c) demo block.

Note: You can examine a block interface using ubx-modinfo, e.g. run \$ ubx-modinfo show threshold.

#### **2.1.2 Define the application using a usc file**

This involves specifying

• which *block instances* to create

- the *configuration* of for each block
- the *connections* to create between ports
- the *triggering* of blocks (i.e. the schedule of when to trigger the step functions of each block)

A small, ready to run usc demo using the *threshold* block is available [here](https://github.com/kmarkus/microblx/blob/dev/examples/usc/threshold.usc)

*usc* applications can be launched using the *ubx-launch* tool, as shown in the following example.

## <span id="page-7-0"></span>**2.2 Run the threshold example**

In this small example, a ramp feeds a sine generator whose output is checked whether it exceeds a threshold. The threshold block outputs the current state (1: *above* or 0: *below*) as well as *events* upon passing the threshold. The events are connected to a mqueue block, where they can be logged using the ubx-mq tool. The actual composition looks as follows

```
/------\ /-----\ /-----\ /----\
| ramp |--->| sin |--->|thres|--->| mq |
\backslash \text{---} \-----/ \backslash \text{---}/\wedge \wedge \wedge \wedge. #2#1 .
   . /-----\ . #3
   .........| trig |.......
            \setminus ------/
---> depicts data flow
...> means "triggers"
```
Before launching, start a ubx logger client in a separate terminal:

\$ ubx-log waiting for rtlog.logshm to appear

**Note:** The following assumes microblx was installed in the default locations under  $/\text{usr}/\text{local}/$ . If you installed it in a different location you will need to adapt the path.

Then in a new terminal:

```
$ ubx-launch -loglevel 7 -c /usr/local/share/ubx/examples/usc/threshold.usc
core_prefix: /usr/local
prefixes: /usr, /usr/local
```
We increase the loglevel to 7 (DEBUG) so that debug messages will be visible. In the log window you should now see "threshold passed" messages.

As the events output by the thres block are made available via a mqueue, these can easily be dumped to stdout using ubx-mq:

```
$ ubx-mq read threshold_events -p threshold
{ts={nsec=135724534,sec=287814},dir=1}
{ts={nsec=321029297,sec=287814},dir=0}
{ts={nsec=448964856,sec=287815},dir=1}
```
To stop the application again, just type  $Ctrl-c$  in the ubx-lauch window.

### <span id="page-8-0"></span>**2.3 Run the PID controller block**

This more complex example demonstrates how multiple, modular usc files can be *composed* into an application and how configuration can be *overlayed*. The use-case is a robot controller composition which shall be used in a test mode (extra mqueue ouputs, no real-time priorities) and in regular mode (real-time priorities, no debug outputs).

Before launching, run ubx-log as above to see potential errors.

Then:

```
$ cd /usr/local/share/ubx/examples/usc/pid/
$ ubx-launch -webif -c pid_test.usc,ptrig_nrt.usc
merging ptrig_nrt.usc into pid_test.usc
core_prefix: /usr/local
prefixes: /usr, /usr/local
starting up webinterface block (http://localhost:8888)
loaded request_handler()
```
The *ubx-log* window will show a number messages from the instantiation of the application. The last lines will be about the blocks that were started.

#### **2.3.1 Use the webif block**

The cmdline arg  $-webi f$  instructed ubx-launch to create a web interface block. This block is useful for debugging and introspecting the application. Browser to <http://localhost:8888> and explore:

- 1. clicking on the node graph will show the connections
- 2. clicking on blocks will show their interface
- 3. start the file\_log1 block to enable logging
- 4. start the ptrig1 block to start the system.

#### **2.3.2 Examining data-flow**

The pid\_test.usc creates several mqueue blocks in order to export internal signals for debugging. They can be accessed using the ubx-mq tool:

```
$ ubx-mq list
243b40de92698defa93a145ace0616d2 1 trig_1-tstats
e8cd7da078a86726031ad64f35f5a6c0 10 ramp_des-out
e8cd7da078a86726031ad64f35f5a6c0 10 ramp_msr-out
e8cd7da078a86726031ad64f35f5a6c0 10 controller_pid-out
```
For example to print the controller\_pid-out signal:

```
ubx-mq read controller_pid-out
{1775781.9200001,1775781.9200001,1775781.9200001,1775781.9200001,1775781.9200001,
˓→1775781.9200001,1775781.9200001,1775781.9200001,1775781.9200001,1775781.9200001}
{1776377.9200001,1776377.9200001,1776377.9200001,1776377.9200001,1776377.9200001,
˓→1776377.9200001,1776377.9200001,1776377.9200001,1776377.9200001,1776377.9200001}
{1776974.0200001,1776974.0200001,1776974.0200001,1776974.0200001,1776974.0200001,
˓→1776974.0200001,1776974.0200001,1776974.0200001,1776974.0200001,1776974.0200001}
{1777570.2200001,1777570.2200001,1777570.2200001,1777570.2200001,1777570.2200001,
˓→1777570.2200001,1777570.2200001,1777570.2200001,1777570.2200001,1777570.2200001}
...
```
## <span id="page-9-0"></span>**2.4 Important concepts**

The following concepts are important to know:

- modules are shared libraries that contain blocks or custom types and are loaded when the application is launched.
- a node is a run-time container into which *modules* are loaded and which keeps track of blocks etc.
- types: microblx essentially uses the C type system (primitive types, structs and arrays of both) for *configs* and data sent via *ports*. To be supported by tools (that is in *usc* files or by tools like *ubx-mq*), custom types must be registered with microblx. The *stdtypes* module contains a large number of common types like *int*, *double*, stdints (*int32\_t*) or time handling *ubx\_tstat*.
- cblocks vs iblocks: there are two types of blocks: *cblocks* (computation blocks) are the "regular" functional blocks with a *step* hooks. In contrast *iblocks* (interaction blocks) are used to implement communication between blocks and implement *read* and *write* hooks. For most applications the available iblocks are sufficient, but sometimes creating a custom one can be useful.
- triggers: *triggers* are really just cblocks with a configuration for specifying a schedule and other properties such as period, thread priority, etc. *ptrig* is the most commonly used trigger which implements a periodic, POSIX pthread based trigger. Sometimes it is useful to implement custom triggers that trigger based on external events. The *trig\_utils* functions (see *./libubx/trig\_utils.h*) make this straightforward.
- dynamic block interface: sometimes the type or length of the port data is not static but depends on configuration values themselves. This is almost always the case for iblocks

## CHAPTER 3

## Developing microblx blocks

#### <span id="page-10-1"></span><span id="page-10-0"></span>**3.1 Overview**

Generally, building a block entails the following:

- 1. declaring configuration: what is the static configuration of a block
- 2. declaring ports: what is the input/output of a block
- 3. declaring types: which data types are communicated / used as configuration
- 4. declaring block meta-data: providing further oinformation about a block
- 5. declaring and implementing hook functions: how is the block initialized, started, run, stopped and cleaned up?
	- 1. reading configuration values: retrieving and using configuration from inside the block
	- 2. reading and writing data from resp. to ports
- 6. declaring the block: how to put everything together
- 7. registration of blocks and types in module functions: make block prototypes and types known to the system

The following describes these steps in detail and is based on the (heavily) documented random number generator block (std\_blocks/random/).

Note: Instead of manually implementing the above, a tool ubx-qenblock is available which can generate blocks including interfaces from a simple description. See *[Generating blocks with ubx\\_genblock](#page-18-0)*.

## <span id="page-10-2"></span>**3.2 Declaring configuration**

Note: Since microblx v0.9, static block definitions must use the "proto" types ubx\_proto\_config\_t, ubx\_proto\_port\_t and ubx\_proto\_block\_t to define prototype blocks. At runtime (i.e. in hooks etc) the non-*\_proto\_* versions are used as before

Configuration is described with a  $\{0\}$  terminated array of ubx proto config t types:

```
ubx_proto_config_t rnd_config[] = {
    { .name="min_max_config", .type_name = "struct random_config" },
    { 0 },
};
```
The above defines a single configuration called  $min$  max config of the type struct random config.

```
Note: custom types like struct random_config must be registered with the system. (see section Declaring
types.) Primitives (int, float, uint32_t, . . . ) are available from the stdtypes module.
```
To reduce boilerplate validation code in blocks, min and max attributes can be used to define the expected array length of configuration values. For example:

```
ubx_config_t rnd_config[] = {
    { .name="min_max_config", .type_name = "struct random_config", .min=1, .max=1 },
    { 0 },
};
```
These specifiers require that this block must be configured with exactly one struct random\_config value. Checking will take place before the transition to *inactive* (i.e. before init).

In fewer cases, configuration takes place in state inactive and must be checked before the transition to active. That can be achieved by defining the config attribute CONFIG\_ATTR\_CHECKLATE.

Legal values of min and max are summarized below:

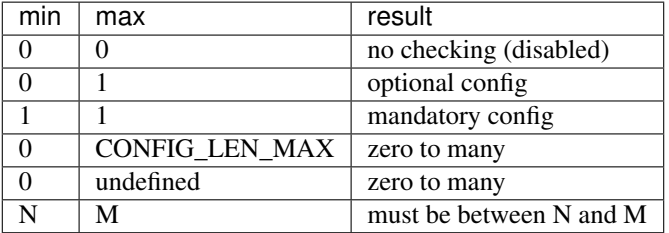

## <span id="page-11-0"></span>**3.3 Declaring ports**

Like configurations, ports are described with a  $\{ 0 \}$  terminated array of ubx\_proto\_port\_t types:

```
ubx_proto_port_t rnd_ports[] = {
    { .name="seed", .in_type_name="unsigned int" },
    { .name="rnd", .out_type_name="unsigned int" },
    { 0 },
};
```
Depending on whether an in\_type\_name, an out\_type\_name or both are defined, the port will be an in-, outor a bidirectional port.

## <span id="page-12-0"></span>**3.4 Declaring block meta-data**

```
char rnd_meta[] =
    "{ doc='A random number generator function block',"
    " realtime=true,"
    "}";
```
Additional meta-data can be defined as shown above. The following keys are commonly used so far:

- doc: short descriptive documentation of the block
- realtime: is the block real-time safe, i.e. there are no memory allocation / deallocation and other non deterministic function calls in the step function.

## <span id="page-12-1"></span>**3.5 Declaring/implementing block hook functions**

The following block operations can be implemented to realize the blocks behavior. All are optional.

```
int rnd_init(ubx_block_t *b);
int rnd_start(ubx_block_t *b);
void rnd_stop(ubx_block_t *b);
void rnd_cleanup(ubx_block_t *b);
void rnd_step(ubx_block_t *b);
```
These functions will be called according to the microblx block life-cycle finite state machine:

#### Fig. 1: Block lifecycle FSM

They are typically used for the following:

- init: initialize the block, allocate memory, drivers: check if the device exists. Return zero if OK, non-zero otherwise.
- start: become operational, open/enable device, carry out last checks. Cache pointers to ports, apply configurations.
- step: read from ports, compute, write to ports
- stop: stop/close device. stop is often not used.
- cleanup: free all memory, release all resources.

#### **3.5.1 Storing block local state**

As multiple instances of a block may exists, NO global variables may be used to store the state of a block. Instead, the ubx\_block\_t defines a void\* private\_data pointer which can be used to store local information. Allocate this in the init hook:

```
b->private_data = calloc(1, sizeof(struct random_info))
if (b->private_data == NULL) {
        ubx_err(b, "Failed to alloc random_info");
        goto out_err;
```
}

Retrieve and use it in the other hooks:

struct block\_info \*inf; inf = (struct random\_info\*) b->private\_data;

#### **3.5.2 Reading configuration values**

Configurations can be accessed in a type safe manner using the cfg\_getptr\_<TYPE> familiy of functions, which are available for all basic types. For example, the following snippet retrieves a scalar uint32\_t config and uses a default 47 if unconfigured:

```
long len;
uint32_t *value;
if ((len = cfg_getptr_int(b, "myconfig", &value)) < 0)
   goto out_err;
value = (len > 0) ? *value : 47;
```
Defining type safe configuration accessors for custom types can be achieved using the macros described in section *[Declaring type safe accessors](#page-15-2)*.

The following example from the random (std\_blocks/ubx/random.c) block shows how this is done for struct min\_max\_config:

```
def_cfg_getptr_fun(cfg_getptr_random_config, struct random_config)
int rnd_start(ubx_block_t *b)
{
     long len;
     const struct random_config* rndconf;
     /*...*/
     /* get and store min_max_config */len = cfg_getptr_random_config(b, "min_max_config", \&rndconf);
     if (len < 0) {
             ubx_err(b, "failed to retrieve min_max_config");
             return -1;
     } else if (len == 0) {
             /* set a default */
             in f->min = 0;
             in f ->max = INT_MAX;
     } else {
             inf->min = rndconf->min;
             in f->max = rndconf->max;
     }
}
```
Like with the first example, the the generated accessor cfg\_getptr\_random\_config returns <0 in case of error, 0 if unconfigured, or the array length  $(>0)$  if configured. If  $>0$  rndconf will be set to point to the actual configuration data.

#### **Copy configs or use pointer directly?**

In the above example, the configuration values are copied to the internal info struct. This is done to be able to assign defaults should no configuration have been given by the user. If this is not required (e.g. for mandatory configurations), it is perfectly OK to use the pointers retrieved via *cfg\_getptr. . .* functions directly. The following table summarizes the permitted changes in each block state:

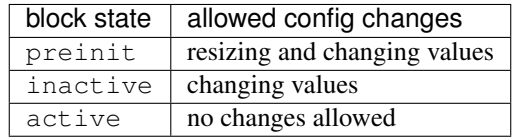

Due to possible resizing in *preinit*, config ptr and length should be re-retreived in *init*.

#### **When to read configuration: init vs start?**

It depends: if needed for initalization (e.g. a char array describing which device file to open), then read in init. If it's not needed in init (e.g. like the random min-max values in the random block example), then read it in start.

This choice affects reconfiguration: in the first case the block has to be reconfigured by a stop, cleanup, init, start sequence, while in the latter case only a stop, start sequence is necessary.

#### **3.5.3 Reading from and writing to ports**

Writing to ports can be done using the write\_<TYPE> or write\_<TYPE>\_array functions. For example:

```
/* writing to a port */unsigned int val = 1;write_uint(my_outport, &val);
/* reading from a port */
long len;
int val;
len = read_int(my_inport, &val);
if (len < 0)ubx_err(b, "port read failed");
      return -1;
else if (len == 0) {
       /* no data on port */
      return 0;
} else {
       ubx_info(b, "new data: %i", val);
}
...
```
For more see std\_blocks/ramp/ramp.c.

Type safe read/write functions are defined for all basic types and availale via the  $\langle u \rangle$  h> header. Defining similar functions for custom types can be done using the macros described in *[Declaring type safe accessors](#page-15-2)*.

## <span id="page-15-0"></span>**3.6 Declaring the block**

The block aggregates all of the previous declarations into a single data-structure that can then be registered in a microblx module:

```
ubx_proto_block_t random_comp = {
    .name = "myblocks/random",
    .type = BLOCK_TYPE_COMPUTATION,
    .meta_data = rnd_meta,
    .configs = rnd_config,
    .ports = rnd_ports,
    .init = rnd_init,
    .start = rnd_start,
    \texttt{.step} = \texttt{rnd\_step}.cleanup = rnd_cleanup,
};
```
## <span id="page-15-1"></span>**3.7 Declaring types**

All types used for configurations or ports must be declared and registered. This is necessary because microblx needs to know the size of the transported data. Moreover, it enables type reflection which is used by logging or the webinterface.

In the random block example, we used a struct random\_config, that is defined in types/ random\_config.h:

```
struct random_config {
    int min;
    int max;
};
```
It can be declared as follows:

```
#include "types/random_config.h"
#include "types/random_config.h.hexarr"
ubx_type_t random_config_type = def_struct_type(struct random_config, &random_config_
\rightarrowh);
```
This fills in a ubx\_type\_t data structure called random\_config\_type, which stores information on types. Using this type declaration the struct random config can then be registered with a node (see "Block and type" registration" below).

#### <span id="page-15-2"></span>**3.7.1 Declaring type safe accessors**

The following macros are available to define type safe accessors for accessing configuration and reading/writing from ports:

```
def_type_accessors(SUFFIX, TYPENAME)
/* will define the following functions */long read_SUFFIX(const ubx_port_t* p, TYPENAME* val);
int write_SUFFIX(const ubx_port_t *p, const TYPENAME *val);
long read_SUFFIX_array(const ubx_port_t* p, TYPENAME* val, const int len);
```
(continues on next page)

(continued from previous page)

```
int write_SUFFIX_array(const ubx_port_t* p, const TYPENAME* val, const int len);
long cfg_getptr_SUFFIX(const ubx_block_t *b, const char *cfg_name, const TYPENAME_
˓→**valptr);
```
Using these is strongly recommended for most blocks.

Variants:

- def\_port\_accessors(SUFFIX, TYPENAME) will define the port but not the config accessors.
- def\_cfg\_getptr\_fun(FUNCNAME, TYPENAME) will only define the config accessor
- def\_port\_writers(FUNCNAME, TYPENAME) and def\_port\_readers(FUNCNAME, TYPENAME) will only define the port write or read accessors respectively.

#### **3.7.2 What is this .hexarr file**

The file types/random\_config.h.hexarr contains the contents of the file types/random\_config.h converted to an array const char random\_config\_h [] using the tool tools/ubx-tocarr. This char array is stored in the ubx\_type\_t private\_data field (the third argument to the def\_struct\_type macro). At runtime, this type model is loaded into the luajit ffi, thereby enabling type reflection features such as logging or changing configuration values via the webinterface. The conversion from .h to .hexarray is done via a simple Makefile rule.

This feature is very useful but optional. If no type reflection is needed, don't include the .hexarr file and pass NULL as a third argument to def\_struct\_type.

### <span id="page-16-0"></span>**3.8 Block and type registration**

So far we have *declared* blocks and types. To make them known to the system, these need to be *registered* when the respective *module* is loaded in a microblx node. This is done in the module *init* function, which is called when a module is loaded:

```
1: static int rnd_module_init(ubx_node_t* ni)
2: 13: ubx_type_register(nd, &random_config_type);
4: return ubx_block_register(nd, &random_comp);
5: }
6: UBX_MODULE_INIT(rnd_module_init)
```
Line 3 and 4 register the type and block respectively. Line 6 tells microblx that  $rnd_model$  module\_init is the module's init function.

Likewise, the module's cleanup function should deregister all types and blocks registered in init:

```
static void rnd_module_cleanup(ubx_node_t *nd)
{
    ubx_type_unregister(nd, "struct random_config");
    ubx_block_unregister(nd, "ubx/random");
}
UBX_MODULE_CLEANUP(rnd_module_cleanup)
```
## <span id="page-17-0"></span>**3.9 Real-time logging**

Microblx provides logging infrastructure with loglevels similar to the Linux Kernel. Loglevel can be set on the (global) node level (e.g. by passing it  $-\log 1$  N to ubx-launch or be overridden on a per block basis. To do the latter, a block must define and configure a loglevel config of type int. If it is left unconfigured, again the node loglevel will be used.

The following loglevels are supported:

- UBX\_LOGLEVEL\_EMERG (0) (system unusable)
- UBX LOGLEVEL ALERT (1) (immediate action required)
- UBX\_LOGLEVEL\_CRIT (2) (critical)
- UBX\_LOGLEVEL\_ERROR (3) (error)
- UBX\_LOGLEVEL\_WARN (4) (warning conditions)
- UBX\_LOGLEVEL\_NOTICE (5) (normal but significant)
- UBX\_LOGLEVEL\_INFO (6) (info message)
- UBX\_LOGLEVEL\_DEBUG (7) (debug messages)

The following macros are available for logging from within blocks:

```
ubx_emerg(b, fmt, ...)
ubx_alert(b, fmt, ...)
ubx_crit(b, fmt, ...)
ubx_error(b, fmt, ...)ubx_warn(b, fmt, ...)
ubx_notice(b, fmt, ...)
ubx_info(b, fmt, ...)ubx debug(b, fmt, \ldots)
```
Note that ubx\_debug will only be logged if UBX\_DEBUG is defined in the respective block and otherwise compiled out without any overhead.

To view the log messages, you need to run the ubx-log tool in a separate window.

Important: The maximum total log message length (including is by default set to 120 by default), so make sure to keep log message short and sweet (or increase the length for your build).

Note that the old (non-rt) macros ERR, ERR2, MSG and DBG are deprecated and shall not be used anymore.

Outside of the block context, (e.g. in module\_init or module\_cleanup, you can log with the lowlevel function

```
ubx log(int level, ubx node t *nd, const char* src, const char* fmt, ...)
/* for example */ubx_log(UBX_LOGLEVEL_ERROR, ni, __FUNCTION_, "error %u", x);
```
The ubx core uses the same logger mechanism, but uses the log\_info resp. logf\_info variants. See libubx/ ubx.c for examples.

## <span id="page-17-1"></span>**3.10 SPDX License Identifiers**

Microblx uses a macro to define module licenses in a form that is both machine readable and available at runtime:

UBX\_MODULE\_LICENSE\_SPDX(MPL-2.0)

To dual-license a block, write:

UBX\_MODULE\_LICENSE\_SPDX(MPL-2.0 BSD-3-Clause)

Is is strongly recommended to use this macro. The list of licenses can be found on <http://spdx.org/licenses>

#### <span id="page-18-0"></span>**3.11 Generating blocks with ubx\_genblock**

The ubx-genblock tool generates a microblx block including a Makefile. After this, only the hook functions need to be implemented in the .c file:

Example: generate stubs for a myblock block (see examples/block\_model\_example.lua for the block generator model).

```
$ ubx-genblock -d myblock -c /usr/local/share/ubx/examples/blockmodels/block_model_
˓→example.lua
   generating myblock/bootstrap
   generating myblock/configure.ac
   generating myblock/Makefile.am
   generating myblock/myblock.h
   generating myblock/myblock.c
   generating myblock/myblock.usc
   generating myblock/types/vector.h
   generating myblock/types/robot_data.h
```
Run ubx-genblock -h for full options.

The following files are generated:

- bootstrap autoconf bootstrap script
- configure.ac autoconf input file
- Makefile.am automake input file
- myblock.h block interface and module registration code (don't edit)
- myblock.c module body (edit and implement functions)
- myblock.usc simple microblx system composition file, see below (can be extended)
- types/vector.h sample type (edit and fill in struct body)
- robot data.h sample type (edit and fill in struct body)

If the command is run again, only the .  $\epsilon$  file will NOT be regenerated. This can be overridden using the  $-\epsilon$  force option.

#### **3.11.1 Compile the block**

```
$ cd myblock/
$ ./bootstrap
$ ./configure
$ make
$ make install
```
#### **3.11.2 Launch block using ubx-launch**

\$ ubx-ilaunch -webif -c myblock.usc

Run ubx-launch -h for full options.

Browse to <http://localhost:8888>

## <span id="page-19-0"></span>**3.12 Block Interface Guidelines**

- use long (signed) for ubx type related lengths and sizes. This is sufficently large and errors can be returned as negative values (example: cfg\_getptr\_uint32).
- (i)blocks that allow configuring *type* and *length* of data to be handled should use the canonical config names type\_name and data\_len.

## CHAPTER 4

## Composing microblx systems

<span id="page-20-0"></span>Building a microblx application typically involves instantiating blocks, configuring and interconnecting their ports and finally starting all blocks. The recommended way to do this is by specifying the system using the microblx composition DSL.

## <span id="page-20-1"></span>**4.1 Microblx System Composition DSL (usc files)**

usc are declarative descriptions of microblx systems that can be validated and instantiated using the ubx-launch tool. A usc model describes one microblx system, as illustrated by the following minimal example:

```
local bd = require("blockdiagram")
return bd.system
{
   -- import microblx modules
   imports = {
      "stdtypes", "ptrig", "lfds_cyclic", "myblocks",
   },
   -- describe which blocks to instantiate
   blocks = {
      { name="x1", type="myblocks/x" },
      { name="y1", type="myblocks/y" },
      { name="ptrig1", type="ubx/ptrig" },
      ...
   },
   -- connect blocks
   connections = {
      { src="x1.out", tgt="y1.in" },
      \{ \text{src} = "y1.out", \text{tgt} = "x1.in", \text{buffer\_len}=16 \},},
```
(continues on next page)

(continued from previous page)

```
-- configure blocks
configurations = {
   { name="x1", config = { cfg1="foo", cfg2=33.4 ;},
   { name="y1", config = { cfgA={ p=1,z=22.3 }, cfg2=33.4 } },
   -- configure a trigger
   { name="trig1", config = { period = {sec=0, usec=100000}}sched_policy="SCHED_OTHER",
                               sched_priority=0,
                               chain0={
                                 -- the #<blockname> directive will
                                  -- be resolved to an actual
                                  -- reference to the respective
                                  -- block once instantiated
                                  { b="#x1", num steps=1, measure=0 },
                                  { b=" + " + y1", num\_steps = 1, measure = 0 } \} \} \}},
```
#### **4.1.1 Launching**

}

usc files like the above example can be launched using  $ubx-La$ unch tool. Run with  $-h$  for further information. The following example

```
$ cd /usr/local/share/ubx/examples/usc/pid/
$ ubx-launch -webif -c pid_test.usc,ptrig_nrt.usc
...
```
will launch the given system composition and in addition create and configure a web server block to allow the system to be introspected via browser.

Unless the -nostart option is provided, all blocks will be initialized, configured and started. ubx-launch handles this in safe way by starting up active blocks after all other blocks (In earlier versions, there was start directive to list the blocks to be started, however now this information is obtained by means of the block attributes BLOCK\_ATTR\_ACTIVE and BLOCK\_ATTR\_TRIGGER.)

#### **4.1.2 Node configs**

Node configs allow to assign the same configuration to multiple blocks. This is useful to avoid repeating global configuration values that are identical for multiple blocks.

The node\_configurations keyword allows to define one or more named node configurations.

```
node configurations = {
   global_rnd_conf = {
        type = "struct random_config",
        config = { min=333, max=999 },
    }
}
```
These configurations can then be assigned to multiple blocks:

```
{ name="bl", config = { min_max\_config = "qglobal_rnd_conf" }},
{ name="b2", config = { min_max_config = "&global_rnd_conf"} },
```
Please refer to examples/systemmodels/node\_config\_demo.usc for a full example.

#### **4.1.3 Connections**

The powerful connections keyword supports connecting blocks in multiple ways:

- cblocks to cblocks
- chlocks to iblocks
- cblocks to non-existing iblocks (the latter are created on the fly)

The syntax for these variants is discussed below.

#### **cblock to cblock connections**

The following example shows how to create ports among cblock ports:

```
{ src="blkA.portX", tgt="blkB.portY", type="lfds_cyclic", config = { ... }
```
- both src and tgt are of the form CBLOCK.PORT. Both blocks and ports must exist.
- type specifies the type of iblock to create for the connection. If unset it defaults to  $ubx/lfds$  cyclic
- config is the optional configuration to apply to the newly created iblock. The configs type\_name and data\_len are set automatically unless specified.

#### **cblock to iblock**

The following examples illustrates creating connections to/from an *existing* iblock myMq:

```
{ src="blkX.portZ", tgt="myMQ" }
-- or
{ src="myMQ", tgt="blkX.portZ" }
```
- the iblock must exist and be of the form IBLOCK (i.e. no port).
- the cblock must exist and be of the form CBLOCK.PORT
- type and config must not be set (they will be ignored with a warning).

#### **cblock to non-existing iblock**

The following example creates a new mqueue with an automatic, unique name, configures it with config and connect blkX.portZ to it:

{ src="blkX.portZ", type="ubx/mqueue", config={ buffer\_len=32 } }

- type must be set to desired iblock type and one of src or tgt must be unset
- type\_name, data\_len and buffer\_len are set automatically unless defined in config.
- for type ubx/mqueue: if no mq\_id is set in config, then mq\_id is set to the corresponding peer "BLOCK.PORT", e.g. to blkX.portZ in the example above.

This form is useful to create one-line connections via mqueues or similar.

## <span id="page-23-0"></span>**4.2 Hierarchical compositions**

Using hierarchical composition<sup>[1](#page-23-1)</sup> an application can be composed from other compositions. The motivation is to permit reuse of the individual compositions.

The subsystems keyword accepts a list of namespace-subsystem entries:

```
return bd.system {
    import = ...subsystems = {
        subsys1 = bd.load("subsys1.usc"),
        subsys2 = bd.load("subsys1.usc"),
    }
}
```
Subsystem elements like *configs* can be accessed by higher levels by adding the subsystem namespace. For example, the following lines override a configuration value of the blk block in subsystems sub11 and sub11/sub21:

```
configurations = {
   { name="sub11/blk", config = { cfgA=1, cfgB=2 ; },
   {\{ name="sub11/sub21/blk", confiq = { cfgA=5, cfqB=6 } \}
```
Note how the subsystem namespaces prevent name collisions of the two identically names blocks. Similar to configurations, connections can be added among subsystems blocks:

```
connections = {
    { src="sub11/sub21/blk.portX", tgt="sub11/blk.portY" },
},
```
When launched, a hierarchical system is instantiated in a similar way to a non-hierarchical one, however:

- modules are only imported once
- blocks from all hierarchy levels are instantiated, configured and started together, i.e. the hierarchy has no implications on the startup sequence.
- microblx block names use the fully qualified name including the namespace. Therefore, the #blockname syntax for resolving block pointers works just the same.
- if multiple configs for the same block exist, only the highest one in the hierarchy will be applied.
- node configs are always global, hence no prefix is required. In case of multiple identically named node configs, the one at the highest level will be selected.

#### <span id="page-23-2"></span>**4.2.1 Merging subsystems**

It is possible to add a subsystem without a namespace, as shown by the following snippet:

```
return bd.system {
    subsystems = {
       bd.load("subsys1.usc"),
    }
}
```
<span id="page-23-1"></span><sup>1</sup> This feature was introduced in the context of the COCORF RobMoSys Integrated Technical Project. Please see [docs/dev/001-blockdiagram](https://github.com/kmarkus/microblx/blob/cocorf/docs/dev/001-blockdiagram-composition.md)[composition.md](https://github.com/kmarkus/microblx/blob/cocorf/docs/dev/001-blockdiagram-composition.md) for background information.

}

In this case, the subsys1, usc system will be merged directly into the parent system. Note that entries of the parent system take precedence, so in case of conflicts elements of the subsystem will be skipped.

This feature is useful to avoid an extra hierarchy level.

## <span id="page-24-0"></span>**4.3 Model mixins**

To obtain a reusable composition, it is important to avoid introducing platform specifics such as ptrig blocks and their configurations. Instead, passive  $\text{trig}$  blocks can be used to encapsulate the trigger schedule.  $\text{ptrig}$  or similar active blocks can then be added at *launch time* by merging them (encapsulated in an usc file) into the primary model by specifying both on the ubx-launch command line.

For example, consider the example in examples/systemmodels/composition:

ubx-launch -webif -c deep\_composition.usc,ptrig.usc

Note: unlike merging from within the usc using an unnamed subsystems entry (see *[Merging subsystems](#page-23-2)*), models merged on the command line will *override* existing entries.

## <span id="page-24-1"></span>**4.4 Alternatives**

Although using usc model is the preferred approach, there are others way to launch a microblx application:

#### **4.4.1 Launching in C**

It is possible to avoid the Lua scripting layer entirely and launch an application in C/C++. A small self-contained example c-launch.c is available under  $\exp\left(\frac{C}{C}\right)$  (see the README for further details).

For a more complete example, checkout the respective tutorial section *[Deployment via C program](#page-34-0)*. Please note that such launching code is a likely candidate for code generation and there are plans for a *usc-to-C* compiler. Please ask on the mailing if you are interested.

#### **4.4.2 Lua scripts**

One can write a Lua "deployment script" similar to the ubx-launch. Checkout the scripts in the tools section. This approach not recommended under normally, but can be useful in specific cases such as for building dedicated test tools.

## CHAPTER 5

## <span id="page-26-0"></span>Tutorial: close loop control of a robotic platform

### <span id="page-26-1"></span>**5.1 Goal**

This walk-through that shows how to:

- 1. write, compile and install two blocks:
	- the *plant* (a two DoF robot that accepts velocity as input, and gives the relative position), and
	- the *controller*, that given as a property the set-point and the gain, computes the desired velocity to be set to the robot.
- 2. instantiate the blocks via the ubx-launch tool, and
- 3. instantiate the blocks with a C program.

All the files can be found in the examples/platform folder.

## <span id="page-26-2"></span>**5.2 Introductory steps**

First of all, we need need to define the interface of and between our two components.

The plant and controller have two ports, that exchange position and velocity, each of dimension two, and some properties (initial position and velocity limits for the plant, gain and setpoint for the controller). These properties are described it two lua files:

The plant, platform\_2dof.lua

```
return block
{
  name="platform_2dof",
  license="MIT",
  meta_data="",
   port_cache=true,
```
(continues on next page)

(continued from previous page)

```
configurations= {
     { name="joint_velocity_limits", type_name="double", min=2, max=2 },
     { name="initial_position", type_name="double", min=2, max=2 },
  },
  ports = {
     { name="pos", out_type_name="double", out_data_len=2, doc="measured position [m]
ightharpoonup" },
     { name="desired_vel", in_type_name="double", in_data_len=2, doc="desired
˓→velocity [m/s]" }
  },
  operations = { start=true, step=true }
}
```
The controller, platform\_2dof\_control.lua

```
return block
{
  name="platform_2dof_control",
  license="MIT",
  meta_data="",
  port_cache=true,
  configurations= {
     { name="gain", type_name="double", min=1, max=1 },
      { name="target_pos", type_name="double", min=2, max=2 },
  },
  ports = {
     { name="measured_pos", in_type_name="double", in_data_len=2, doc="measured
˓→position [m]" },
    { name="commanded_vel", out_type_name="double", out_data_len=2, doc="desired
˓→velocity [m/s]" },
  },
  operations = { step=true }
}
```
Let us have these file in a folder (*e.g.* microblx\_tutorial). From these file we can generate the two blocks using the the following bash commands

```
$ cd microblx_tutorial/
$ ubx-genblock -c platform_2dof.lua -d platform_2dof
generating platform_2dof/bootstrap
...
$ ubx-genblock -c platform_2dof_control.lua -d platform_2dof_control
generating platform_2dof_control/bootstrap
...
```
Each command generates a directory with the name specified after the *-d* with six files. For the plant, we will have:

- boostrap
- configure.ac
- Makefile.am
- platform\_2dof.h
- platform\_2dof.c
- platform\_2dof.usc

The only files we will modify are the C files platform\_2dof.c and platform\_2dof\_control.c.

## <span id="page-28-0"></span>**5.3 Code of the blocks**

The auto-generated files already give some hints on how to approach the programming.

```
#include "platform_2dof.h"
/* define a structure for holding the block local state. By assigning an
* instance of this struct to the block private_data pointer (see init), this
* information becomes accessible within the hook functions.
*/
struct platform_2dof_info
{
        /* add custom block local data here */
        /* this is to have fast access to ports for reading and writing, without
        * needing a hash table lookup */
        struct platform_2dof_port_cache ports;
};
/* init */int platform_2dof_init(ubx_block_t *b)
{
        int ret = -1;
        struct platform_2dof_info *inf;
        /* allocate memory for the block local state */
        if ((inf = calloc(1, sizeof(struct platform_2dof_info)))==NULL) {
                ubx_err(b, "platform_2dof: failed to alloc memory");
                ret=EOUTOFMEM;
                goto out;
        }
        b->private_data=inf;
        update_port_cache(b, &inf->ports);
        ret=0;out:
        return ret;
}
/* start */int platform_2dof_start(ubx_block_t *b)
{
        /* struct platform_2dof_info *inf = (struct platform_2dof_info*) b->private_
˓→data; */
        ubx_info(b, "%s", __func__);
        int ret = 0;return ret;
}
/* cleanup */
```
(continues on next page)

(continued from previous page)

```
void platform_2dof_cleanup(ubx_block_t *b)
{
        /* struct platform_2dof_info *inf = (struct platform_2dof_info*) b->private_
˓→data; */
        ubx_info(b, "%s",  __func__);
        free(b->private_data);
}
/* step */void platform_2dof_step(ubx_block_t *b)
{
        /* struct platform_2dof_info *inf = (struct platform_2dof_info*) b->private_
˓→data; */
        ubx_info(b, "%s", __func__);
}
```
We will need then to insert the code indicated by the comments.

## **5.3.1 Step 1: add block state and helpers**

First add variables for storing the robot state, and implement the other helper functions. At the beginning of the file we insert the following code, to save the state of the robot:

```
struct robot_state {
        double pos[2];
        double vel[2];
        double vel_limit[2];
};
double sign(double x)
{
        if(x > 0) return 1;
        if(x < 0) return -1;
        return 0;
}
struct platform_2dof_info
{
        /* add custom block local data here */
        struct robot state r state;
        struct ubx_timespec last_time;
        /* this is to have fast access to ports for reading
         * and writing, without needing a hash table lookup */struct platform_2dof_port_cache ports;
};
```
The last\_time variable is needed to compute the time passed between two calls of the platform\_2dof\_step function.

#### **5.3.2 Step 2: Initialization and start functions**

The init function is called when the block is initialized; it allocates memory for the info structure, caches the ports, and initializes the state given the configuration values (these values are specified in the .usc or main application file).

```
int platform_2dof_init(ubx_block_t *b)
{
        long len;
        struct platform_2dof_info *inf;
        const double *pos_vec;
        /* allocate memory for the block local state */if ((\inf = \text{calloc}(1, \text{sizeof}(\text{struct platform\_2dof_info}))) == \text{NULL})ubx_err(b,"platform_2dof: failed to alloc memory");
                 return EOUTOFMEM;
        }
        b->private_data=inf;
        update_port_cache(b, &inf->ports);
        /* read configuration - initial position */len = cfg_getptr_double(b, "initial_position", &pos_vec);
        /* this will never assert unless we made an error
         * (e.g. mistyped the configuration name), since min/max
         * checking will catch misconfigurations before we get
         * here. */
        assert(len==2);
        info->r\_state.pop[0] = pos\_vec[0];inf->r\_state.pop[1] = pos\_vec[1];/* read configuration - max velocity */len = cfg_getptr_double(b, "joint_velocity_limits", &pos_vec);
        assert(len==2);
        inf->r\_state<u>vel</u>limit[0] = <math>pos\_vec[0];
        inf->r\_state<u>.\text{vel\_limit}[1] = pos\_vec[1];</u>
        inf->r\_state.val[0] = 0.0;inf->r\_state.val[1] = 0.0;return 0;
}
```
#### The function

long cfg\_getptr\_double(ubx\_block\_t \*b, const char \*name, const double \*\*ptr)

returns the address of the  $\text{double configuration}$  in the pointer  $\text{ptr}$ . In this case the return value will be 2 (the length of the data) or  $-1$  (failure, e.g. mistyped configuration name). Because we set min and max in the configuration declaration, we can be sure that at this point the array length is not anything but 2.

In the start function we only need to initialize the internal timer

```
int platform_2dof_start(ubx_block_t *b)
{
        struct platform_2dof_info *inf = (struct platform_2dof_info*) b->private_data;
        ubx_info(b, "platform_2dof start");
        ubx_gettime(&inf->last_time);
        return 0;
}
```
#### **5.3.3 Step 3: Step function**

In the step function, we compute the time since last iteration, read the commanded velocity, integrate to position, and then write position.

```
void platform_2dof_step(ubx_block_t *b)
{
       int32_t ret;
       double velocity[2];
       struct ubx_timespec current_time, difference;
       struct platform_2dof_info *inf = (struct platform_2dof_info*) b->private_data;
        /* compute time from last call */
       ubx_gettime(&current_time);
       ubx_ts_sub(&current_time, &inf->last_time, &difference);
       inf->last_time = current_time;
       double time_passed = ubx_ts_to_double(&difference);
       /* read velocity from port */
       ret = read_double_array(inf->ports.desired_vel, velocity, 2);
       assert(ret>=0);if (ret == 0) { /* nodata */ubx notice(b, "no velocity setpoint");
                velocity[0] = velocity[1] = 0.0;}
        for (int i=0; i<2; i++) {
                /* saturate and integrate velocity */
                velocity[i] =fabs(velocity[i]) > inf->r_state.vel_limit[i] ?
                        sign(velocity[i]) * (inf->r_state.vel_limit[i]) : velocity[i];
                inf->r_state.pos[i] += velocity[i] * time_passed;
        }
        /* write position in the port */
       ubx debug(b, "writing pos [%f, %f]",
                  inf->r_state.pos[0], inf->r_state.pos[1]);
       write_double_array(inf->ports.pos, inf->r_state.pos, 2);
}
```
In case there is no value on the port, a notice is logged and the nominal velocity is set to zero. This will always happen for the first trigger, since the controller did step yet and thus has not produced a velocity command yet.

#### **5.3.4 Step 4: Stop and clean-up functions**

These functions are OK as they are generated, since the only thing we want to take care of is that memory is freed.

#### **5.3.5 Final listings of the block**

The plant is, *mutatis mutandis*, built following the same rationale, and will be not detailed here. The final code of the plant and the controller can be retrieved here:

- platform\_2dof.c
- platform\_2dof\_control.c

#### **5.3.6 Compiling the blocks**

In order to build and install the blocks, you must execute the following bash commands in each of the two directories:

```
$ ./bootstrap
...
$ ./configure
...
$ make
...
$ sudo make install
...
```
See also the quickstart.

### <span id="page-32-0"></span>**5.4 Deployment via the usc (microblx system composition) file**

ubx-genblock generated sample .usc files to run each block independently. We want to run and compose them together and make the resulting signals available using message queues. The composition file platform 2dof and control.usc is quite self explanatory: It contains

- the libraries to be imported,
- which blocks (name, type) to create,
- the configuration values of blocks.
- the connections among ports

The file platform\_2dof\_and\_control.usc is shown below:

```
-- -*- mode: lua; -*-return bd.system
{
   imports = {
      "stdtypes",
     "ptrig",
     "lfds_cyclic",
     "platform_2dof",
      "platform_2dof_control",
      "mqueue"
   },
  blocks = \{{ name="plat1", type="platform_2dof" },
      { name="control1", type="platform_2dof_control" },
      { name="ptrig1", type="ubx/ptrig" },
   },
   configurations = {
      { name="plat1", config = {
          initial_position={1.1,1},
           joint_velocity_limits={0.5,0.5} }
      },
      { name="control1", config = { gain=0.1, target\_pos= { 4.5, 4.5 } } },
```
(continues on next page)

(continued from previous page)

```
{ name="ptrig1", config = { period = {sec=0, usec=100000 },
                                  sched_policy="SCHED_OTHER",
                                  sched_priority=0,
                                  chain0={
                                     { b="#plat1" },
                                      { b="#control1" } } } },
  },
  connections = {
     { src="plat1.pos", tgt="control1.measured_pos" },
      { src="control1.commanded_vel",tgt="plat1.desired_vel" },
     { src="plat1.pos", type="ubx/mqueue" },
      { src="control1.commanded_vel", type="ubx/mqueue" },
  },
}
```
It is worth noting that configuration types can be arrays (*e.g.* target\_pos), strings (file\_name and report conf) and structures (period) and vector of structures (chain0). Types can be checked using ubx-modinfo:

```
$ ubx-modinfo show platform_2dof
module platform_2dof
 license: MIT
 blocks:
   platform_2dof [state: preinit, steps: 0] (type: cblock, prototype: false, attrs: )
      configs:
           joint_velocity_limits [double] nil //
           initial_position [double] nil //
       ports:
           pos [out: double[2] #conn: 0] // measured position [m]
           desired_vel [in: double[2] #conn: 0] // desired velocity [m/s]
```
The file is launched with the command

ubx-ilaunch -c platform\_2dof\_and\_control.usc

or

```
ubx-ilaunch -webif -c platform_2dof_and_control.usc
```
to enable the *web interface* at <localhost:8888> .

To show the position and velocity signal, use the ubx-mq tool:

```
$ ubx-mq list
e8cd7da078a86726031ad64f35f5a6c0 2 vel_cmd
e8cd7da078a86726031ad64f35f5a6c0 2 pos_msr
$ ubx-mq read pos_msr
{1.1,1}
{1.13403850806,1.03503964065}
{1.1679003576875,1.0698974270313}
{1.2012522276799,1.1042302343764}
{1.2342907518755,1.1382404798718}
...
```
#### **5.4.1 Some considerations about the fifos**

First of all, consider that each (iblock) fifo can be connected to multiple input and multiple output ports. Consider also, that if multiple out are connected, if one block read one data, that data will be consumed and not available for a second port.

The more common use-case is that each outport is connected to an inport with it's own fifo. If the data that is produced by one outport is needed to be read by two oe more inports, a fifo per inport is connected to the the outport. If you use the DSL, this is automatically done, so you do not have to worry to explicitly instantiate the iblocks. This also happens when adding ports to the logger.

## <span id="page-34-0"></span>**5.5 Deployment via C program**

Warning: the following example is to illustrate the possibility of C only lauching, however generally, the usc DSL should be preferred. Furthermore, an *usc* compiler that can automatically and safely generate the code below is planned. If interested, please ask on the mailing list.

This example is an extension of the example  $\infty$  examples/C/c-launch.c. It will be clear that using the above DSL based method is somewhat easier, but if for some reason we want to eliminate the dependency from *Lua*, this example show that is possible.

First of all, we need to make a package to enable the building. This can be done looking at the structure of the rest of packages.

we will create a folder called *platform\_launch* that contains the following files:

- main.c
- Makefile.am
- configure.am

#### **5.5.1 Setup the build system starting from the build part**

*configure.ac*

```
m4_define([package_version_major],[0])
m4_define([package_version_minor],[0])
m4_define([package_version_micro],[0])
AC_INIT([platform_launch], [package_version_major.package_version_minor.package_
˓→version_micro])
AM_INIT_AUTOMAKE([foreign -Wall])
# compilers
AC_PROG_CC
PKG_PROG_PKG_CONFIG
PKG_INSTALLDIR
AC_CONFIG_HEADERS([config.h])
AC_CONFIG_MACRO_DIR([m4])
```
(continues on next page)

(continued from previous page)

```
# Check if the `install` program is present
AC_PROG_INSTALL
m4_ifdef([AM_PROG_AR], [AM_PROG_AR])
LT_INIT(disable-static)
PKG_CHECK_MODULES(UBX, ubx0 >= 0.9.0)
PKG_CHECK_VAR([UBX_MODDIR], [ubx0], [UBX_MODDIR])
 AC_MSG_CHECKING([ubx module directory])
 AS_IF([test "x$UBX_MODDIR" = "x"], [
 AC_MSG_FAILURE([Unable to identify ubx module path.])
])
AC_MSG_RESULT([$UBX_MODDIR])
AC_CONFIG_FILES([Makefile])
AC_OUTPUT
```
*Makefile.am*

```
ubxmoddir = ${UBX_MODDIR}
ACLOCAL_AMFLAGS= -I m4
ubxmod_PROGRAMS = platform_main
platform_main_SOURCES = main.c
platform_main_CFLAGS = @UBX_CFLAGS@ \
                       -I${top_srcdir}/../../../std_blocks/trig/types/
platform_main_LDFLAGS = -module -avoid-version -shared -export-dynamic @UBX_LIBS@ -
˓→ldl -lpthread
```
Here, we specify that the name of the executable is *platform\_main* It might be possible that, if some custom types are used in the configuration, but are not installed, they must be added to the CFLAGS:

platform\_main\_CFLAGS = -I\${top\_srcdir}/libubx -I path/to/other/headers @UBX\_CFLAGS@

In order to compile, we will use the same commands as before (we do not need to install).

```
autoreconf --install
./configure
make
```
## <span id="page-35-0"></span>**5.6 The program**

The main follows the same structure of the  $\Box$ usc file.

#### **5.6.1 Logging**

Microblx uses realtime safe functions for logging. For logging from the scope of a block the functions ubx\_info, ubx info, *etc* are used. In the main we have to use the functions, ubx  $log$ , *e.g.* 

ubx\_log(UBX\_LOGLEVEL\_ERR, &ni, \_\_func\_\_, "failed to init control1");

More info on logging can be found in the *[Real-time logging](#page-17-0)*.

#### **5.6.2 Libraries**

It starts with some includes (structs that are needed in configuration) and loading of the libraries

```
#include <ubx/ubx.h>
#include <ubx/trig_utils.h>
#define WEBIF_PORT "8810"
#include "ptrig_period.h"
#include "signal.h"
def_cfg_set_fun(cfg_set_ptrig_period, struct ptrig_period);
def_cfg_set_fun(cfg_set_ubx_triggee, struct ubx_triggee);
static const char* modules [] = {
        "/usr/local/lib/ubx/0.9/stdtypes.so",
        "/usr/local/lib/ubx/0.9/ptrig.so",
        "/usr/local/lib/ubx/0.9/platform_2dof.so",
        "/usr/local/lib/ubx/0.9/platform_2dof_control.so",
        "/usr/local/lib/ubx/0.9/webif.so",
        "/usr/local/lib/ubx/0.9/lfds_cyclic.so",
};
int main()
{
        int ret = EXIT_FAILURE;
        ubx_node_t nd;
        ubx block t *plat1, *control1, *ptrig1, *webif, *fifo vel, *fifo pos;
        /* initalize the node */nd.loglevel = 7;
        ubx_node_init(&nd, "platform_and_control", 0);
        /* load modules */
        for (unsigned int i=0; i<ARRAY_SIZE(modules); i++) {
                if(ubx_module_load(\&nd, modules[i]) != 0){
                        ubx_log(UBX_LOGLEVEL_ERR, &nd, __func__, "fail to load _
˓→module %s %i",modules[i], i);
                        goto out;
                }
        }
```
#### **5.6.3 Block instantiation**

Then we instantiate blocks (code for only one, for sake of brevity):

```
if((plat1 = ubx_block_create(\&nd, "platform_2dof", "plat1"))==NULL){
        ubx_log(UBX_LOGLEVEL_ERR, &nd, __func__, "fail to create plat1");
        goto out;
}
```
#### **5.6.4 Property configuration**

Now we have the more tedious part, that is the configuration. We use the type safe helper functions, for example

```
int cfg_set_double(const ubx_block_t *b, const char *cfg_name, const double *valptr,..
˓→const long len);
```
where

- b is the block
- cfg\_name the name of the config to set
- valptr is a pointer to the value to assign to the config
- len is the array size of valptr

#### **String property**

```
/* webif port config */
        if (cfg_set_char(webif, "port", WEBIF_PORT, strlen(WEBIF_PORT))) {
                ubx_log(UBX_LOGLEVEL_ERR, &nd,__func__, "failed to configure port_vel
ightharpoonup");
                goto out;
        }
```
The string can be passed as a static const char [] or using a #define.

#### **Double property**

```
/* qain */double gain = 0.12;
if (cfg_set_double(control1, "gain", &gain, 1)) {
        ubx_log(UBX_LOGLEVEL_ERR, &nd, __func__, "failed to configure gain");
        goto out;
}
```
In this case, memory allocation is done for a scalar (i.e. size 1). The second line says: consider d->data as a pointer to double, and assign to the pointed memory area the value 0.12.

#### **Fixed size array of double**

```
/* joint_velocity_limits */
        const double joint_velocity_limits[2] = { 0.5, 0.5 };
        if (cfg_set_double(plat1, "joint_velocity_limits", joint_velocity_limits, 2))
\hookrightarrow {
                ubx_log(UBX_LOGLEVEL_ERR, &nd,__func__, "failed to configure joint_
˓→velocity_limits");
                goto out;
        }
```
Almost the same as before, but being an array of two elements, we don't need to take the reference  $\&$  here.

#### **Structure property**

Same thing for struct types:

```
/* ptrig config */
       const struct ptrig_period period = { .sec=1, .usec=14 };
       if (cfg set ptrig period(ptrig1, "period", &period, 1)) {
               ubx_log(UBX_LOGLEVEL_ERR, &nd,__func__, "failed to configure ptrig_
˓→period");
               goto out;
       }
```
Note that for custom types, it is necessary to define the accessor using a typemacro, e.g:

```
def_cfg_set_fun(cfg_set_ptrig_period, struct ptrig_period);
```
#### **Array of structures:**

```
/* chain0 */const struct ubx_triggee chain0[] = {
                \{ .b = plat1, .num\_steps = 1 \},
                \{ .b = control1, num steps = 1 \}};
       if (cfg_set_ubx_triggee(ptrig1, "chain0", chain0, ARRAY_SIZE(chain0))) {
                ubx_log(UBX_LOGLEVEL_ERR, &nd, __func__, "failed to configure chain0
ightharpoonup");
                goto out;
        }
```
#### **5.6.5 Port connection**

To connect we have first to retrieve the ports, and then connect to an a iblock, the fifos. In the following, we have two inputs and two output ports, that are connected via two fifos:

```
/* connections setup - first ports must be retrived and then connected */ubx_port_t* plat1_pos = ubx_port_get(plat1,"pos");
ubx\_port_t* controll_measured_pos = ubx_port_qet(controll, "measured_pos");
ubx_port_t* control1_commanded_vel = ubx_port_get(control1,"commanded_vel");
ubx_port_t* plat1_desired_vel = ubx_port_get(plat1,"desired_vel");
ubx_ports_connect(plat1_pos, control1_measured_pos, fifo_pos);
ubx_ports_connect(control1_commanded_vel, plat1_desired_vel, fifo_vel);
```
#### **5.6.6 Init and Start the blocks**

Lastly, we need to init and start all the blocks. For example, for the  $controll$  iblock:

```
if(ubx_block_init(control1) != 0) {
       ubx_log(UBX_LOGLEVEL_ERR, &nd, __func__, "failed to init control1");
       goto out;
```
(continues on next page)

(continued from previous page)

```
}
if(ubx_block_start(control1) != 0) {
        ubx_log(UBX_LOGLEVEL_ERR, &nd, __func__, "failed to start control1");
        goto out;
}
```
The same applies to all other blocks.

Once all the blocks are running, the ptrig1 block will step all the blocks in the configured order. To prevent the main process to terminate, we can use ubx\_wait\_sigint to wait for the user to type ctrl-c:

```
ubx_wait_sigint(UINT_MAX);
printf("shutting down\n");
```
Note that we have to link against pthread library, so the *Makefile.am* has to be modified accordingly:

```
platform_main_LDFLAGS = -module -avoid-version -shared -export-dynamic @UBX_LIBS@ -
˓→ldl -lpthread
```
## <span id="page-39-0"></span>**5.7 Next steps**

Some suggestions for next steps:

- it can be necessary to make the *array size* of data sent and received via ports configurable. Checkout the [saturation block](https://github.com/kmarkus/microblx/blob/master/std_blocks/saturation/saturation.c) for a simple example.
- sometimes a block shall support multiple types. This can be done at
	- *compile time*: (example [ramp block block\)](https://github.com/kmarkus/microblx/blob/master/std_blocks/ramp/ramp.c)
	- *run-time*: (examples: most iblocks, e.g. [lfds\\_cyclic\)](https://github.com/kmarkus/microblx/blob/master/std_blocks/lfds_buffers/lfds_cyclic.c)

## CHAPTER 6

## Frequently asked questions

## <span id="page-40-1"></span><span id="page-40-0"></span>**6.1 Developing blocks**

#### **6.1.1 How to use C++ for blocks**

Checkout the example std\_blocks/cppdemo.

Note: *designated initializers*, which are used to initialize ubx\_proto\_ structures are only supported by g++ versions 8 and newer!

#### **6.1.2 What the difference between block types and instances?**

There are very few differences. A prototype block is added by module init functions using ubx\_block\_register and must also be removed by the corresponding module cleanup hook using ubx block unregister. A prototype blocks prototype ptr is NULL.

Block instances are cloned from existing blocks using ubx\_block\_create and the instances block->prototype pointer is set to the block is was cloned from. Normally blocks are cloned from prototype blocks, but it is possible to clone any block (a warning is issued currently).

That said, the above are *internals* and you should not rely on them. Instead, use the predicates blk\_is\_proto and blk\_is\_instance if you need to determine what is what.

#### **6.1.3 Why do you cache port pointers in the block info structure?**

For two reasons:

- it's simpler to cache it once and then just use the pointer directly
- to a lesser degree: for performance. It avoids a repeated hash table lookups in step.

Note that the ubx-genblock script automatically takes care caching ports of this.

#### **6.1.4 Avoiding static**

You can avoid cluttering block functions and globals with static, by adding -fvisibility=hidden to CFLAGS.

## <span id="page-41-0"></span>**6.2 Running microblx**

#### **6.2.1 blockXY.so or liblfds611.so.0: cannot open shared object file: No such file or directory**

There seems to be a [bug](https://bugs.debian.org/cgi-bin/bugreport.cgi?bug=684981) in some versions of libtool which leads to the ld cache not being updated. You can manually fix this by running

\$ sudo ldconfig

Often this means that the location of the shared object file is not in the library search path. If you installed to a non-standard location, try adding it to LD\_LIBRARY\_PATH, e.g.

\$ export LD\_LIBRARY\_PATH=/usr/local/lib/

It would be better to install stuff in a standard location such as /usr/local/.

#### **6.2.2 luablock: "error object is not a string"**

Note that this has been fixed in commit be63f6408bd4d.

This is most of the time happens when the strict module being loaded (also indirectly, e.g. via ubx.lua) in a luablock. It is caused by the C code looking up a non-existing global hook function. Solution: either define all hooks or disable the strict module for the luablock.

#### **6.2.3 Running with real-time priorities**

To run with realtime priorities, give the luajit binary cap\_sys\_nice capabilities, e.g:

\$ sudo setcap cap\_sys\_nice+ep `which luajit`

Note that this will grant these capabilities to luajit binary in *PATH*. If you don't want to do this system-wide, you can do this for a local luajit binary instead.

In addition, you should pass the command-line option  $-\text{mlockall}$  to ubx-launch, to ensure memory is locked. For scripts, pass the ND\_MLOCK\_ALL node attribute to ubx\_node\_init.

#### **6.2.4 I'm not getting core dumps when running with real-time priorities**

This is not a bug, but a safety mechanism to prevent potential leaking of priviledged data from a setcap process. To override this, pass the ubx-launch command-line arg -dumpable or the for scripts the node attribute ND\_DUMPABLE.

#### **6.2.5 My script immedately crashes/finishes**

This can have several reasons:

- You forgot the -i option to luajit: in that case the script is executed and once completed will immedately exit. The system will be shut down / cleaned up immediately.
- You ran the wrong Lua executable (e.g. a standard Lua instead of  $l$ uajit).

If none of this works, see the following topic.

## <span id="page-42-0"></span>**6.3 Debugging**

#### **6.3.1 Debugging segfaults**

One of the best ways to debug crashes is using gdb and the core dump file:

```
# enable core dumps
$ ulimit -c unlimited
$ gdb luajit
...
(gdb) core-file core
...
(gdb) bt
```
Sometimes, running gdb directly on the processes produces better results than post-mortem coredumps. For example, to run the pid example with gdb attached:

```
$ cd /usr/local/share/ubx/examples/usc/pid
$ gdb luajit --args luajit `which ubx-launch` -c pid_test.usc,ptrig_nrt.usc
GNU gdb (Debian 9.1-2) 9.1
...
Reading symbols from luajit...
(No debugging symbols found in luajit)
(gdb) run
Starting program: /usr/bin/luajit /usr/local/bin/ubx-launch -c pid_test.usc,ptrig_nrt.
˓→usc
[Thread debugging using libthread_db enabled]
Using host libthread_db library "/lib/x86_64-linux-gnu/libthread_db.so.1".
merging ptrig_nrt.usc into pid_test.usc
core_prefix: /usr/local
prefixes: /usr, /usr/local
[New Thread 0x7ffff7871700 (LWP 2831757)]
...
```
#### **6.3.2 Running valgrind**

Valgrind is very useful to track down memory leaks or sporadic segfaults. To run it on dynamically loaded modules, the UBX\_CONFIG\_VALGRIND flag must be enabled in ubx.h. This flag will pass the RTLD\_NODELETE flag to dlopen(3), which causes modules not really to be unloaded. This is essential for valgrind to print meaningful traces in module code.

After that, you can run valgrind as follows on an *usc* file:

```
valgrind --leak-check=full \
         --track-origins=yes \
        luajit `which ubx-launch` -t 3 -c examples/usc/threshold.usc
...
```
This will run the demo for 3 seconds and then exit. Valgrind may print warnings related to luajit like Conditional jump or move depends on uninitialised value, which can be ignored (or silenced by building luajit with valgrind support , see -DLUAJIT\_USE\_VALGRIND)

Running a script can be done likewise:

```
$ valgrind --leak-check=full \
           --track-origins=yes \
           luajit tests/test_ptrig.lua
...
```
## <span id="page-43-0"></span>**6.4 meta-microblx**

### **6.4.1 building luajit fails**

luajit fails with the following message:

```
arm-poky-linux-gnueabi-gcc -mfpu=neon -mfloat-abi=hard -mcpu=cortex-a8 -fstack-
˓→protector-strong -D_FORTIFY_SOURCE=2 -Wformat -Wformat-security -Werror=format-
˓→security --sysroot=/build/bbblack-zeus/build/tmp/work/cortexa8hf-neon-poky-linux-
˓→gnueabi/luajit/2.0.5+gitAUTOINC+02b521981a-r0/recipe-sysroot -fPIC -Wall -D_
˓→FILE_OFFSET_BITS=64 -D_LARGEFILE_SOURCE -U_FORTIFY_SOURCE -DLUA_ROOT=\"/usr\" -
˓→DLUA_MULTILIB=\"lib\" -fno-stack-protector -O2 -pipe -g -feliminate-unused-debug-
˓→types -fmacro-prefix-map=/build/bbblack-zeus/build/tmp/work/cortexa8hf-neon-poky-
˓→linux-gnueabi/luajit/2.0.5+gitAUTOINC+02b521981a-r0=/usr/src/debug/luajit/2.0.
˓→5+gitAUTOINC+02b521981a-r0 -fdebug-prefix-map=/build/bbblack-
˓→zeus/build/tmp/work/cortexa8hf-neon-poky-linux-gnueabi/luajit/2.0.
˓→5+gitAUTOINC+02b521981a-r0=/usr/src/debug/luajit/2.0.5+gitAUTOINC+02b521981a-r0
˓→ -fdebug-prefix-map=/build/bbblack-zeus/build/tmp/work/cortexa8hf-
˓→neon-poky-linux-gnueabi/luajit/2.0.5+gitAUTOINC+02b521981a-r0/recipe-sysroot=
˓→ -fdebug-prefix-map=/build/bbblack-zeus/build/tmp/work/cortexa8hf-
˓→neon-poky-linux-gnueabi/luajit/2.0.5+gitAUTOINC+02b521981a-r0/recipe-sysroot-
˓→native= -c -o lj_obj_dyn.o lj_obj.c
In file included from /usr/include/bits/errno.h:26,
                 from /usr/include/errno.h:28,
                 from host/buildvm.h:13,
                 from host/buildvm_fold.c:6:
/usr/include/linux/errno.h:1:10: fatal error: asm/errno.h: No such file or directory
   1 | #include <asm/errno.h>
                \wedge \sim \sim \sim \sim \sim \sim \sim \sim \sim \sim \sim \simcompilation terminated.
```
This solution is to install gcc-multilib on the build host.

## CHAPTER 7

## Microblx Module Index

## <span id="page-44-1"></span><span id="page-44-0"></span>**7.1 Module trig**

## **7.1.1 Block ubx/trig**

Type: cblock Attributes: trigger Meta-data: { doc='simple, activity-less trigger', realtime=true,} License: BSD-3-Clause

#### **Configs**

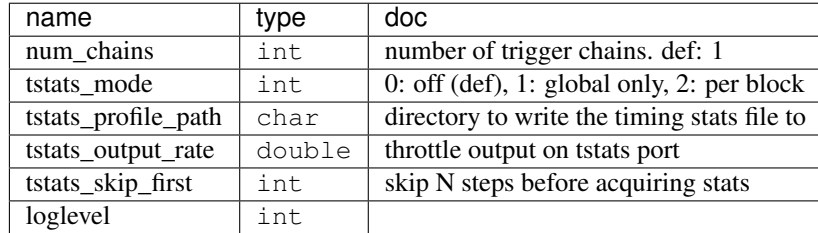

#### **Ports**

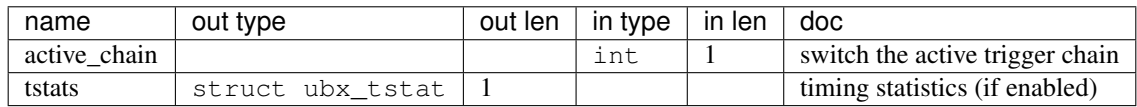

## <span id="page-45-0"></span>**7.2 Module ptrig**

#### **7.2.1 Block ubx/ptrig**

Type: cblock Attributes: trigger, active Meta-data: { doc='pthread based trigger', realtime=true,} License: BSD-3-Clause

#### **Configs**

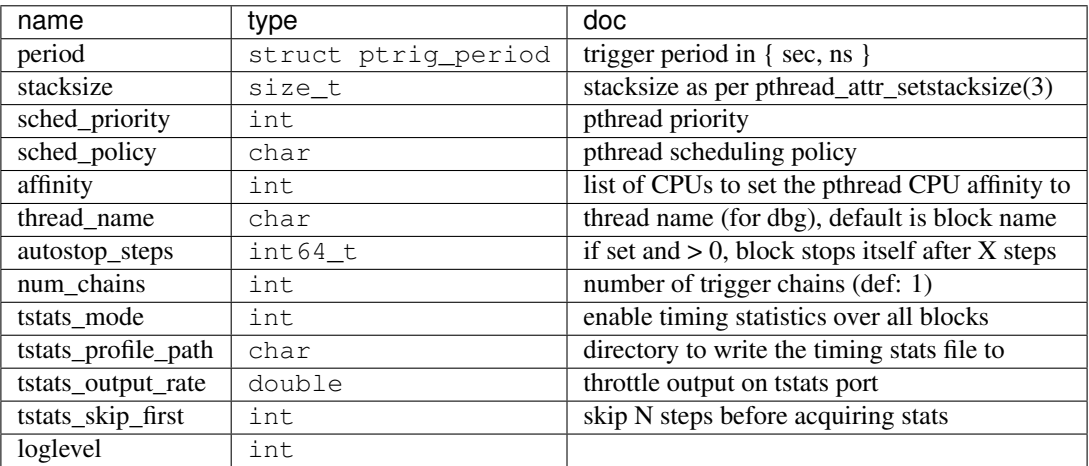

#### **Ports**

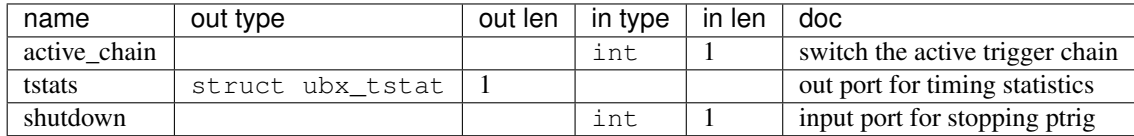

#### **7.2.2 Types**

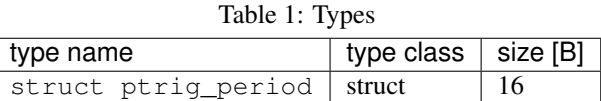

## <span id="page-45-1"></span>**7.3 Module math\_double**

#### **7.3.1 Block ubx/math\_double**

Type: cblock

Attributes:

Meta-data: { doc='math functions from math.h', realtime=true,} License: BSD-3-Clause

#### **Configs**

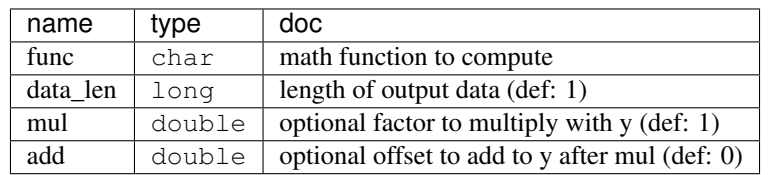

#### **Ports**

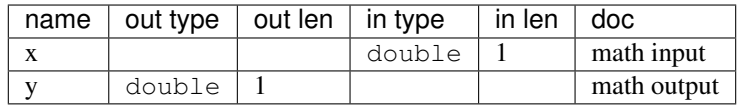

## <span id="page-46-0"></span>**7.4 Module rand\_double**

#### **7.4.1 Block ubx/rand\_double**

Type: cblock

Attributes:

Meta-data: { doc='double random number generator block', realtime=true,} License: BSD-3-Clause

#### **Configs**

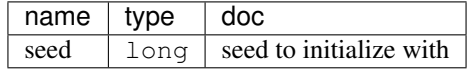

**Ports**

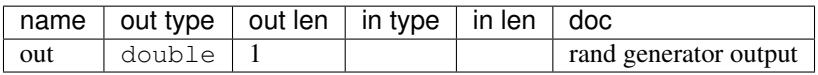

## <span id="page-46-1"></span>**7.5 Module ramp\_double**

#### **7.5.1 Block ubx/ramp\_double**

Type: cblock

#### Attributes:

Meta-data: { doc='Ramp generator block', realtime=true,} License: BSD-3-Clause

#### **Configs**

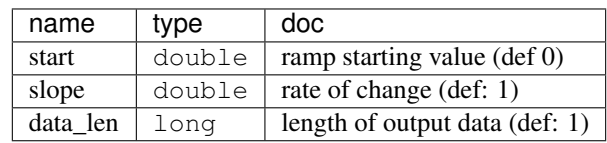

#### **Ports**

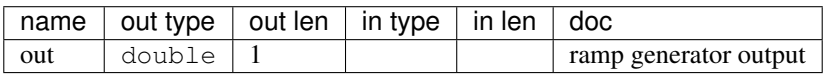

## <span id="page-47-0"></span>**7.6 Module pid**

#### **7.6.1 Block ubx/pid**

Type: cblock Attributes: Meta-data: { doc='', realtime=true, } License: BSD-3-Clause

#### **Configs**

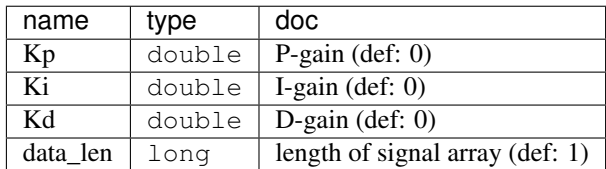

#### **Ports**

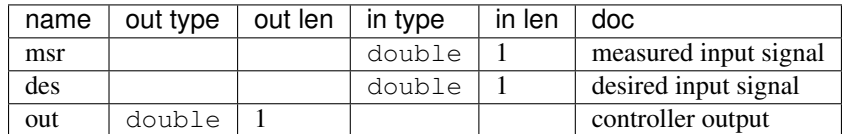

## <span id="page-48-0"></span>**7.7 Module saturation\_double**

## **7.7.1 Block ubx/saturation\_double**

Type: cblock Attributes: Meta-data: double saturation block License: BSD-3-Clause

#### **Configs**

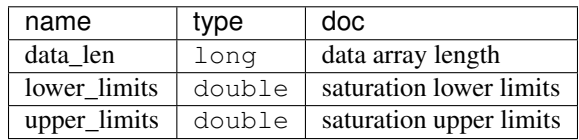

#### **Ports**

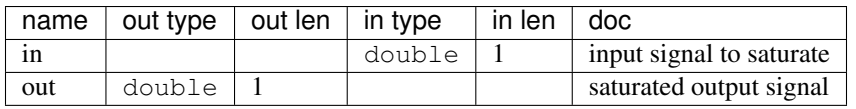

## <span id="page-48-1"></span>**7.8 Module luablock**

#### **7.8.1 Block ubx/luablock**

Type: cblock Attributes: Meta-data: { doc='A generic luajit based block', realtime=false, } License: BSD-3-Clause

#### **Configs**

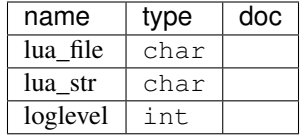

#### **Ports**

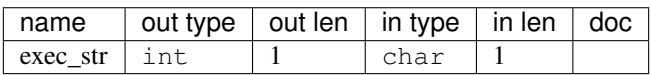

## <span id="page-49-0"></span>**7.9 Module cconst**

#### **7.9.1 Block ubx/cconst**

Type: cblock Attributes: Meta-data: { doc='const value c-block', realtime=true } License: BSD-3-Clause

#### **Configs**

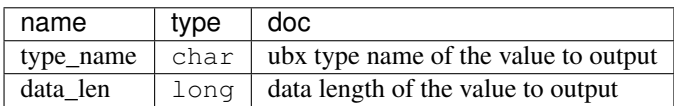

## <span id="page-49-1"></span>**7.10 Module iconst**

#### **7.10.1 Block ubx/iconst**

Type: iblock Attributes: Meta-data: { doc='const value i-block', realtime=true } License: BSD-3-Clause

#### **Configs**

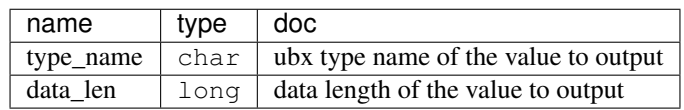

## <span id="page-49-2"></span>**7.11 Module lfds\_cyclic**

#### **7.11.1 Block ubx/lfds\_cyclic**

Type: iblock

Attributes:

Meta-data: { doc='High performance scalable, lock-free cyclic, buffered in process communication description=[[ This version is stongly typed and should be preferred This microblx iblock is based on based on liblfds ringbuffer  $(v0.6.1.1)$  (www.liblfds.org)]], version=0.01, hard\_real\_time=true,}

License: BSD-3-Clause

#### **Configs**

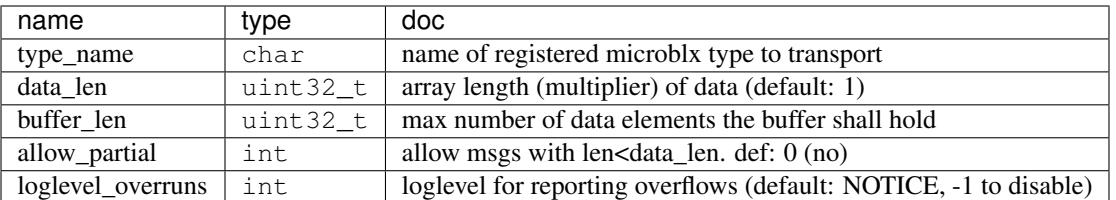

#### **Ports**

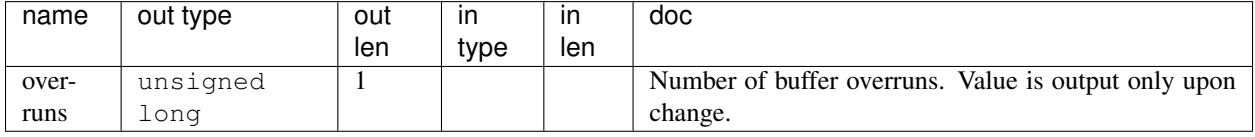

## <span id="page-50-0"></span>**7.12 Module mqueue**

#### **7.12.1 Block ubx/mqueue**

Type: iblock Attributes: Meta-data: { doc='POSIX mqueue interaction', realtime=true,} License: BSD-3-Clause

#### **Configs**

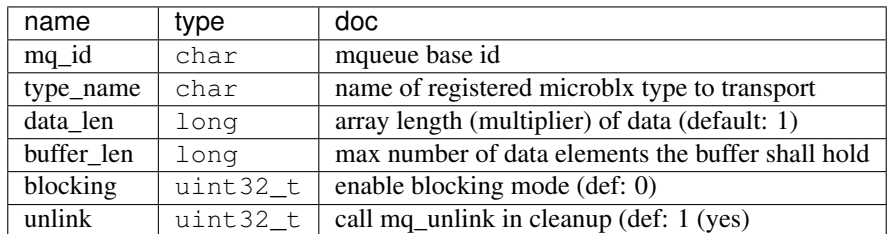

## <span id="page-50-1"></span>**7.13 Module hexdump**

### **7.13.1 Block ubx/hexdump**

Type: iblock Attributes: Meta-data: { doc='hexdump interaction', realtime=false,} License: BSD-3-Clause

## CHAPTER 8

Indices and tables

- <span id="page-52-0"></span>• genindex
- modindex
- search